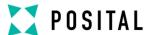

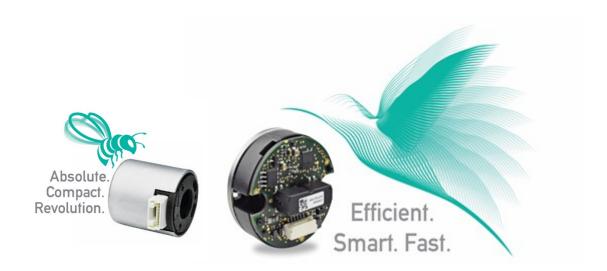

- Absolute singleturn and multiturn on one PCB
- Kit solution no ball bearing, no tether, ultra compact: 22 mm and 36 mm diameter
- Digital serial interface: BiSS C
- Electrical resolution: Up to 17 bit singleturn and 32 bit multiturn
- Operating temperature:
   -40 to +105 °C / -40 to 221 °F
- Very robust, insensitive to dust or humidity
- Easy installation, no manual alignment due to electronic calibration, relaxed mechanical tolerances

- In comparison to resolvers, full digital interface, no signal processing on motor controller required, no additional expensive voltage generator needed
- Additional functionality like electronic datasheet (EDS), up to 4 Kbyte OEM memory
- Integrated temperature sensor on board
- Kit design includes shielding concept against external fields e.g. from magnetic brake

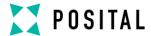

## **Contents**

| Contact                                  | 3  |
|------------------------------------------|----|
| General Advise                           | 3  |
| Safety                                   | 4  |
| 1. Introduction                          | 5  |
| 2. Electrical Data                       | 6  |
| 2.1 Connector                            | 6  |
| 2.2 Electrical Characteristics           |    |
| 2.3 Communication Parameters             | 8  |
| 3. BiSS C Interface                      | 8  |
| 3.1 Transmission Protocol                | 9  |
| 3.1.1 BiSS Transmission Frame            | 9  |
| 3.1.2 Register Communication             |    |
| 4. Registers                             | 12 |
| 4.1 Register Accessing                   | 12 |
| 5. Configuration Interface (UBICOM)      | 13 |
| 5.1 Message Format                       | 13 |
| 5.2 Commands                             | 14 |
| 6. Hardware and Software Features        | 15 |
| 6.1 Function Overview                    | 15 |
| 6.2 Temperature Readout                  |    |
| 6.3 Wiegand Sensor Test                  | 17 |
| 6.4 Calibration                          |    |
| 6.5 Data Storage                         |    |
| 6.6 Filter Selection                     |    |
| 6.7 Preset Function                      |    |
| 6.8 Diagnostics                          |    |
| 7. Plug & Play via USB                   |    |
| 7.1 Kit Control Box                      |    |
| 7.2 BiSS Reader                          |    |
| 8. References                            |    |
| 9. Appendix                              |    |
| 9.1 Register Overview                    |    |
| 9.1.1 Direct Registers                   |    |
| 9.1.2 Bank 0 / Special Encoder Functions |    |
| 9.1.3 Bank 1 / Special Encoder Functions |    |
| 9.1.4 Bank 2 / EDS Encoder Data          |    |
| 9.1.5 Bank 3 / EDS Encoder Data          | 34 |

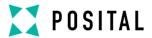

### **Release Note**

Version Date: 24.01.2023 Version Number: 4.8

Authors: ABA, MLE, MLA, DKI Reviewer: KMA, YTR, SHI, KNE

### Valid for

| Kit Encoder Type        | Firmware version |
|-------------------------|------------------|
| KCD-BC00B-1617-XXXX-XXX | ≥ 1.1.2          |
| KCD-BC01B-1617-XXXX-XXX | ≥ 1.1.2          |
| KCD-BC03B-XX17-XXXX-XXX | ≥ 1.6.0          |
| KCD-BC13B-XX17-XXXX-XXX | ≥ 1.12.0         |
| KCD-BC33B-XX17-XXXX-XXX | ≥ 1.16.0         |
| KCD-BC43B-XX17-XXXX-XXX | ≥ 1.13.1         |

#### **User Annotation**

Pease note that no responsibility is assumed by POSITAL for any consequences arising out of the use of this material. This document is not intended as an instruction manual for untrained people.

The original instructions consist of a user manual, a data sheet and an installation leaflet, which can be found on our website.

POSITAL welcomes all readers to send us feedback and comments about this document.

### **Contact**

### **FRABA America**

1 N Johnston Avenue, Suite C238, Hamilton (NJ, US)

T +1 609 750-8705

info@posital.com

### **FRABA Europe**

Zeppelinstraße 2, 50667 Cologne, Germany

T +49 221 96213-0

info@posital.eu

### FRABA Asia

30 Kallang Place #04-16/17 Singapore, 339159 Singapore

T +65 6514 8880

info@posital.sg

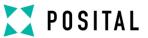

### **General Advise**

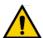

This is the safety alert symbol. It is used to alert you to potential personal injury hazards. Obey all safety messages that follow this symbol to avoid possible injury or death.

### Safety

- The encoder must be installed by qualified personnel only, exhibiting knowledge in electronics and mechanics
- Consider all safety and accident regulations valid for your country.
- Switch off the supply voltage of all devices connected to the encoder before installation.
- Avoid an electrical supply voltage while connecting the encoder.
- Avoid exerting shocks on motor shaft and mounting flange to prevent the encoder from being mechanically damaged.
- Rotary machine shafts may catch hair and cloths and cause injury.
- Mount the encoder in an ESD-conform fashion, avoid high voltages, e.g. static electricity discharged from a human body.
- Consider the specifications of the encoder. The device must be operated in the specified range.
- Metal filings or metal dust must be kept away from kit encoder parts and also during the assembly process.

#### **Intended Use**

Kit encoders are designed for integration into motors such as servo, stepper, or BLDC motors. Typical applications are robotic systems, Cobots, AGVs, linear actuator, stepper and servo motors as well as mechanical engineering.

### Maintenance/Service

The product is maintenance-free.

© FRABA B.V., All rights reserved. The company FRABA B.V. claims copyright on this documentation. It is not allowed to modify, to extend, to hand over to a third party and to copy this documentation without written approval by the company FRABA B.V.. Nor is any liability assumed for damages resulting from the use of the information contained herein. Further, this publication and features described herein are subject to change without notice. We do not assume responsibility for technical inaccuracies or omissions. Specifications are subject to change without notice.

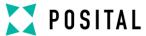

### 1. Introduction

With a combination of accuracy, reliability, robustness and cost efficiency POSITAL's magnetic kit encoders provide a unique variety of functionalities. An electrical resolution of up to 17 bit offers an accurate singleturn measurement. The multiturn range covers more than one million revolutions. A large temperature range between -40 °C and +105 °C makes the kit encoders applicable in lots of environmental conditions. The kit encoder components include an electronics package mounted on a compact PCB and a small permanent magnet, designed to be mounted on the end of a motor shaft. The electronics package includes four Hall sensors, a powerful 32-bit microprocessor and a rotation counter based on POSITAL's Wiegand energy harvesting system. The BiSS C interface enables a direct digital sensor data transmission and an access to device and customer related register data, stored in the kit encoders internal memory.

The multiturn counting is realized by POSITAL's energy harvesting system, based on the Wiegand effect. At any revolution, a voltage pulse is generated, which triggers the increment of an internal multiturn counter. This Wiegand pulse counting requires no external energy source. Therefore, a backup battery or complex gear systems can be eliminated.

In contrast to optical encoders, the installation of POSITAL's magnetic kit encoders requires no clean room similar conditions and can be performed under normal factory conditions. The integrated electronic autocalibration function corrects position errors due to minor misalignments between motor shaft and electronics package and makes a manual alignment procedure obsolete. In addition, a software integrated Wiegand pulse test determines the performance of the multiturn counter system. The kit encoder's embedded software monitors the system and provides associated error codes, that are transmitted during normal sensor operation. Furthermore, status and error information can be read out from the memory register.

In this manual, an overview of our BiSS C kit encoder is presented. The electrical connection and characteristics of the device are provided in chapter 2, a brief description of the BiSS C protocol is given in chapter 3 and an overview to the memory allocation is presented in chapter 4. Chapter 5 gives a description of the serial communication protocol UBICOM, which can be used for configuration purposes aside from BiSS C. The integrated hardware and software features of the kit encoder are described in chapter 6.

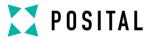

## 2. Electrical Data

### 2.1 Connector

Connector Type:

Ø 36mm KIT: BM08B-GHS-TBT (JST) Ø 22mm KIT: BM08B-NSHSS-TBT (JST)

| Pin No.    | KCD-BC00B | KCD-BC01B<br>KCD-BC03B<br>KCD-BC13B<br>KCD-BC33B<br>KCD-BC43B | BiSS Std. | Description                              |
|------------|-----------|---------------------------------------------------------------|-----------|------------------------------------------|
| 1 (blue)   | GND       | GND                                                           | V -       | Ground reference voltage                 |
| 2 (rose)   | -         | Preset                                                        | -         | Preset trigger                           |
| 3 (gray)   | Config    | Config                                                        | -         | Config via serial communication (UBICOM) |
| 4 (green)  | Data +    | Data +                                                        | SLO+      | BiSS Slave Data +                        |
| 5 (yellow) | Data -    | Data -                                                        | SLO -     | BiSS Slave Data -                        |
| 6 (white)  | CLK -     | CLK -                                                         | MA -      | BiSS Clock -                             |
| 7 (brown)  | CLK +     | CLK +                                                         | MA +      | BiSS Clock +                             |
| 8 (red)    | VCC       | VCC                                                           | V +       | Supply Voltage with respect to GND       |

Table 1: Main Connector Allocation.

Version: 4.8

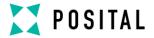

### 2.2 Electrical Characteristics

| Item<br>No.         | Parame-                        | Sym-<br>bol | Ø              | Typekey                                                           | Min.                                                              | Тур. | Max.  | Unit | Remark                                   |   |
|---------------------|--------------------------------|-------------|----------------|-------------------------------------------------------------------|-------------------------------------------------------------------|------|-------|------|------------------------------------------|---|
|                     |                                |             | 36mm           | KCD-BC00B                                                         | 4.75                                                              | 5.0  | 12.5  |      | @25 °C,<br>DC, other                     |   |
| 201                 | Supply<br>Voltage              | VCC         | 36mm           | KCD-BC01B/<br>KCD-BC03B/<br>KCD-BC13B/<br>KCD-BC33B/<br>KCD-BC43B | 4.75                                                              | 5.0  | 15.0  | V    | voltages<br>possible<br>on re-<br>quest. |   |
|                     |                                |             | 22mm           | KCD-BC03B/<br>KCD-BC13B/<br>KCD-BC33B/<br>KCD-BC43B               | 4.5                                                               | 5.0  | 5.5   |      |                                          |   |
| 202                 | Power<br>Con-<br>sumption      | Con-        | PC             | 36mm                                                              | KCD-BC01B/<br>KCD-BC03B/<br>KCD-BC13B/<br>KCD-BC33B/<br>KCD-BC43B |      | 0.3   |      | w                                        | - |
|                     |                                |             | 22mm           | KCD-BC03B/<br>KCD-BC13B/<br>KCD-BC33B/<br>KCD-BC43B               |                                                                   | 0.45 |       |      |                                          |   |
|                     |                                |             | 36mm           | KCD-BC00B                                                         |                                                                   |      | -12.5 |      |                                          |   |
| 203                 | Reverse<br>Polarity<br>Protec- |             | 36mm           | KCD-BC01B/<br>KCD-BC03B/<br>KCD-BC13B/<br>KCD-BC33B/<br>KCD-BC43B |                                                                   |      | -15.0 | V    | -                                        |   |
| <b>T.</b> 1. 2. *** | tion                           | tion        | ical Charactan | 22mm                                                              | KCD-BC03B/<br>KCD-BC13B/<br>KCD-BC33B/<br>KCD-BC43B               |      |       | -    |                                          |   |

Table 2: Kit Encoder Electrical Characteristics.

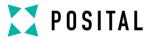

### 2.3 Communication Parameters

The communication parameters are listed below and can also be found in the memory of the kit encoder. The corresponding entries can be accessed by the registers in the EDS banks (see 7.1.3, 7.1.4).

| Item No. | Parameter                      | Symbol                                                        | Min.      | Тур. | Max.                                                        | Unit | Remark                                      |
|----------|--------------------------------|---------------------------------------------------------------|-----------|------|-------------------------------------------------------------|------|---------------------------------------------|
| 301      | Serial Communication<br>Format | BiSS C (p                                                     | oint to p |      | -                                                           |      |                                             |
| 302      | Output Driver                  | RS-422                                                        |           |      |                                                             |      | -                                           |
| 303      | BiSS C, SCD                    | Multiturn (MT) Singleturn (ST) Error (ERR) Warning (WARN) CRC |           |      | ingleturn (ST) 17 bit rror (ERR) 1 bit /arning (WARN) 1 bit |      | Default.<br>MSB first,<br>left aligned.     |
| 304      | CRC                            | Length Start value Polynomial Transmission                    |           |      | 6 bit 0x00 0x43 inverted                                    | d    | Default, can be changed on request.         |
| 305      | Clock Frequency                | CF                                                            | 0.08      |      | 10                                                          | MHz  | -                                           |
| 306      | Interface Cycle Time           | СТ                                                            | 50        |      |                                                             | μs   | At 50µs the clock fre-quency must be ≥ 2MHz |
| 307      | BiSS Timeout                   | Bto                                                           |           |      | 18                                                          | μs   | -                                           |
| 308      | BiSS Busytime                  | Bbt                                                           | 6.5       | 7.5  | 8                                                           | μs   | -                                           |

Table 3: BISS Communication Parameters.

### 3. BiSS C Interface

The BiSS C interface provides a communication connection between a master device, representing the motor control unit and its connected slave device, representing the kit encoder. The devices are connected in a point to point configuration, that only requires two unidirectional lines (clock and data) using differential signaling each. The slave device is synchronized by the clock signal (MA), generated by the master. Therefore, it receives the transferred clocks and passes on its generated signal to the slave output line (SLO),

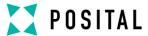

which is directly connected to the input line of the master (see figure 1). A detailed description of the protocol is presented by iC-Haus [1].

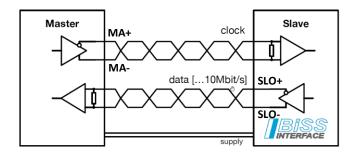

Figure 1: BiSS Interface, point-to-point.

### 3.1 Transmission Protocol

The BiSS C protocol describes a serial communication that is cycle based. For each transmission cycle two types of data are transmitted: Single Cycle Data (SCD) and Control Data (CD).

The Single Cycle Data is primary used to transmit sensor data as the current singleturn and multiturn value from the kit encoder (slave) to the master. The Control Data is transmitted with one bit per cycle and allows register communication as the reading and writing of the slave register, see section 3.1.2.

In the following section 3.1.1, the transmission cycle of the BiSS communication is described in detail.

### 3.1.1 BiSS Transmission Frame

The communication between master and slave follows a defined pattern based on the BiSS transmission frame (see figure 2).

The BiSS transmission frame is started and ended by the master clock signal (MA). The first falling edge of the MA latches the kit encoder position. With the first rising edge, the slave sets the SLO line to "0" to generate the acknowledge signal (ACK). The acknowledge signal is active (SLO ="0") until the sensor data is processed and ready to send. When the slave is ready to send data, the start bit is set (SLO="1") synchronized with the MA clock. The next bit sent, is the Control Data Slave bit (CDS). Control Data are transmitted with one bit per cycle. Afterwards the Single Cycle Data (SCD) is send.

The SCD consists of:

| Multiturn value (MT) | Singleturn value (ST) | Error (ERR) | Warning (WARN) | CRC   |
|----------------------|-----------------------|-------------|----------------|-------|
| 16 bit               | 17 bit                | 1 bit       | 1 bit          | 6 bit |

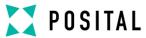

The MSB is transmitted first. The transmission frame ends with a timeout (SLO="0"). During this time, the Control Data Master bit (CDM) is defined by the master. The idle state of MA and SLO is "1" till the beginning of the next cycle.

The CRC is calculated on the bit string including MT, ST, ERR and WARN. For more information on the CRC calculation, see [2].

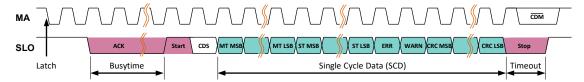

Figure 2: BISS Transmission Frame Overview.

### 3.1.2 Register Communication

By using register communication, the slave registers can be accessed. This allows the execution of the sensor calibration, the Wiegand sensor test and the query of status and device information. Therefore, the slave registers are accessed with their corresponding addresses. There are two ways to establish a register communication with the kit encoder (slave). The first option is to build up serial communication via the config pin using the UBICOM protocol. For the definition and further details on the UBICOM protocol see chapter 5. The second option is to use a communication device supporting BiSS C (BiSS C master), such as a BiSS reader.

When using the BiSS C protocol, register communication is performed via the control frame. The control frame results from the Control Data (CDM and CDS), which is send every cycle in the transmission frame, see figure 3 for an example. The corresponding timing diagram of the control frame is illustrated in figures 4 and 5.

The control frame is started after passing on at least 14 consecutive cycles with CDM = "0" (note, that CDM bit is inverted). The read and write access to the registers is started by setting the start bit and the Control Select bit (CTS) to "1". Afterwards the device ID of the slave (3 bits, here: 0x00) is send, followed by the desired register address ADR (7 bits) and CRC (4 bits). If multiple slaves are connected, ID Lock bits (IDL) are sent back to communicate which slaves are occupied at present. The next two CDM bits R and W determine, whether a read or write access is set to the addressed register. For read access send RW = "10", for write access send RW = "01."

If the addressed register is being written, the slave sends back the read value to the master for confirmation. The control frame ends with a stop bit "0" and subsequently a new frame can be started.

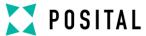

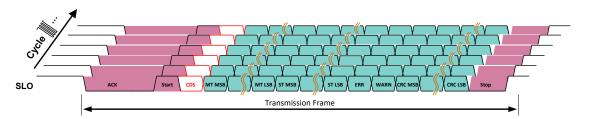

Figure 3: BiSS Control Frame composition. Control Frame results from Control Data of each cycle (here:CDS bits).

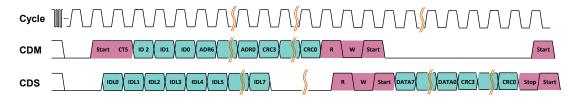

Figure 4: BiSS Control Frame, read access. Timing diagram of command communication.

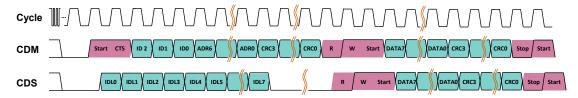

Figure 5: BiSS Control Frame, write access. Timing diagram of command communication.

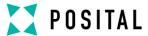

### 4. Registers

Due to the limited number of 7 bits for addressing, the accessible memory is partitioned into two 64 byte sections. The first section is defined from address 0x00 to 0x3F and is called bank section. The content of these registers depends on the selected bank. The active bank is selected by the bank selection register (address 0x40). The second section is fixed and always directly accessible from address 0x40 to 0x7F, called direct register.

The kit encoder has 68 banks which are used e.g. for encoder functions, to save electronic datasheets (EDS Encoder Data, EDS Motor Data) and OEM data. Bank 0x00 and 0x01 are used to execute special encoder functions such as the Wiegand sensor test. Bank 0x02 and 0x03 contain the electronic datasheets (EDS). Banks 0x04 to 0x43 are empty upon delivery and can be used to save data for your own needs e.g. motor related data. A detailed overview of the registers and the register entries is provided in the appendix, see 7.1 Register Overview.

### 4.1 Register Accessing

Registers can be addressed by using the BiSS register communication. The direct registers (second section) can be addressed directly. To access a specific bank register, write the bank number to the bank select register (address 0x40).

The following **example** demonstrates the reading of the "Minimum BiSS timeout", located in register 0x05 in bank 0x02 (EDS Encoder Data):

- Select bank 2: Write value 0x02 to the bank select register 0x40 (direct register).
- 2. Read register 0x05. The read value contains the "Minimum BiSS timeout".

| Register<br>Address | Size    | Bank 0x000x01                | Bank 0x020x03    | Bank 0x040x23  | Bank 0x240x43 |
|---------------------|---------|------------------------------|------------------|----------------|---------------|
| 0x00<br><br>0x3F    | 64 byte | Special Encoder<br>Functions | EDS Encoder Data | EDS Motor Data | OEM Data      |
| 0x40<br><br>0x7F    | 64 byte | Direct Registers             |                  |                |               |

Figure 6: Register Map.

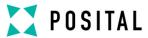

## 5. Configuration Interface (UBICOM)

The UBICOM protocol defines a simple protocol over the UART Interface. The Interface is used in half-duplex master slave mode. The slave (encoder) does only answer on request. Hardware connection with the encoder is made on the config pin.

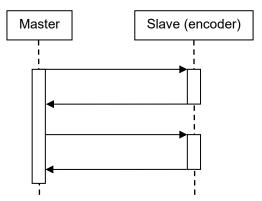

Figure 7: Transmission diagram.

### **5.1 Message Format**

The data is sent with 115200 Baud in 8N1 over the UART port (RS232 TTL level).

|      | He            | ader        | Payload              | Checksum                            |             |
|------|---------------|-------------|----------------------|-------------------------------------|-------------|
| Sync | Address       | Command     | LEN                  |                                     |             |
| 0x80 | <node></node> | <cmd></cmd> | LSB> <msb>&lt;</msb> | <data_0> <data_n></data_n></data_0> | <chk></chk> |

| SYNC     | Start of frame is always 0x80.                               |  |
|----------|--------------------------------------------------------------|--|
| Address  | 0x01                                                         |  |
| Command  | See description below                                        |  |
| LEN      | Length of Data (only the Data content count)                 |  |
| Payload  | Depends on command. See description                          |  |
| Checksum | The checksum is calculated over all bytes and then inverted. |  |
|          | Example: NOT(0x80+0x01+0x01+0x02+0x00+0x00)                  |  |
|          | = NOT(0x84) = 0x7B                                           |  |

Table 4: UBICOM definitions.

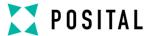

### 5.2 Commands

### Read parameter

Get status information from the Slave. This is also used to determine if a programming cycle has completed. Overview of Address Global please refer to chapter 9.1 Register Overview.

| Command | Name           | LEN  | Payload                       |
|---------|----------------|------|-------------------------------|
| 0x01    | Read parameter | 0x02 | <address global=""></address> |

Table 5: Command read message (Master -> Slave)

### The DUT replies with a status message:

| Command | Name           | LEN  | Payload                       |
|---------|----------------|------|-------------------------------|
| 0x01    | Read parameter | 0x01 | <address global=""></address> |

Table 6: Command read response (Slave -> Master)

### Write parameter

Get status information from the slave. This is also used to determine if a programming cycle has completed.

| Command | Name            | LEN  | Payload                          |
|---------|-----------------|------|----------------------------------|
| 0x02    | Write parameter | 0x03 | < Address Global > <data></data> |

Table 7: Command write message (Master -> Slave)

#### The DUT replies with a status message:

| Command | Name            | LEN  | Payload           |
|---------|-----------------|------|-------------------|
| 0x02    | Write parameter | 0x01 | <status></status> |

Table 8: Command write response (Slave -> Master)

The status is DATA\_ACK==0x90 or DATA\_NAK==0xA0.

### Get position word

| Command | Name              | LEN  | Payload |
|---------|-------------------|------|---------|
| 0x03    | Get position word | 0x01 | 0x01    |

Table 9: Command get position (Master -> Slave)

The slave replies with the positon word. The data is transmitted LSB first.

The position data has a length of 33 bit with 16 bit MT and 17 bit ST.

| Command | Name              | LEN  | Payload                               |
|---------|-------------------|------|---------------------------------------|
| 0x03    | Get position word | 0x05 | <lsb> Position word <msb></msb></lsb> |

Table 10: Command get position response (Slave -> Master)

**Note**, the use of the UBICOM protocol via the config pin is valid from firmware version 1.2.0.

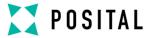

### 6. Hardware and Software Features

### **6.1 Function Overview**

The BiSS C kit encoder provides a set of additional features aside the actual angle measurement:

- Temperature Readout
- Singleturn Calibration
- Wiegand Sensor Test
- OEM Data Storage
- Electronic Datasheets
- Filter Selection
- Preset Function
- Diagnostics

The features can be run directly by BiSS C register communication or by use of serial communication via the config pin using the UBICOM protocol. For the serial communication, there is a hardware and software available for direct application. For more details see chapter 7.

The activation of a feature requires the activation of the corresponding device mode, except for the temperature readout. The change of the device mode is password secured. To enable the device mode configuration, the password "0x2A" must be written to register 0x6B. Next, the desired register value is written to the device mode register 0x6A.

| Command Register                   | Register Address (direct) |
|------------------------------------|---------------------------|
| Password register (password: 0x2A) | 0x6B                      |
| Device mode register               | 0x6A                      |

The following device modes are available:

| Device Mode Register     | Register Value |
|--------------------------|----------------|
| Operation mode           | 0x00           |
| Calibration mode         | 0x01           |
| Wiegand Sensor Test mode | 0x02           |
| OEM/EDS Motor Data Write | 0x04           |
| Filter Selection mode    | 0x05           |
| Preset mode              | 0x07           |

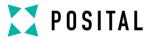

### Note

- All listed device features perform write cycles in the flash memory. Due to flash endurance, 1000 write cycles should not be exceeded.
- The device must be set back to operation mode, after carrying out a feature!
  The password register is not reset by changing the mode back to operation mode.

### 6.2 Temperature Readout

The BiSS C kit encoder has an internal temperature sensor, used to monitor the encoder temperature. The measured temperature value  $T_{reg}$  is stored in the direct register 0x66. The register value  $T_{reg}$  can be converted to °C with equation:

$$T[^{\circ}C] = T_{reg} - 50$$

and to °F with equation:

$$T[^{\circ}F] = 1.8 * T_{\text{reg}} + 32$$

The specifications of the integrated temperature sensor can be found in Table 11. A change of the device mode is not necessary for this encoder feature.

**Attention:** The sensor measures the encoder temperature and is not intended to substitute a motor temperature sensor!

| No. | Register Address       | Value            | OP | Remark                         |
|-----|------------------------|------------------|----|--------------------------------|
| 1   | 0x66 (direct register) | T <sub>reg</sub> | R  | Read out temperature register. |

| Parameter            | Symbol | Remark                           |
|----------------------|--------|----------------------------------|
| Interface            | TSI    | BiSS register entry, size: 8 bit |
| Temperature Accuracy | TSA    | 5 °C                             |
| Temperature Range    | TSR    | -40 to 130 °C                    |

Table 11: Temperature Sensor Properties.

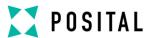

### 6.3 Wiegand Sensor Test

The BiSS C kit encoder uses a magnetic Wiegand counter to provide absolute multiturn values. The software integrated Wiegand sensor test measures the Wiegand sensor properties, by analyzing Wiegand pulses for 515 motor shaft revolutions. The test must be carried out for both clockwise (CW) and counter clockwise (CCW) rotations and is performed by the following sequence. Carry out the sequence for CW first and afterwards for CCW direction.

### **VIDEO INSTRUCTION**

https://www.youtube.com/watch?v=RSaEPY-Q1a8

| No. | Register Address       | Value | OP | Remark                                                           |
|-----|------------------------|-------|----|------------------------------------------------------------------|
| 1   | -                      | -     | -  | Run the motor at constant rotation speed in CW direction.        |
|     |                        |       |    | A rotation speed of 500-2000 rpm is recommended.                 |
| 2   | 0x6B (direct register) | 0x2A  | W  | Enable device mode configuration: Write password 0x2A            |
|     |                        |       |    | to register.                                                     |
| 3   | 0x6A (direct register) | 0x02  | W  | Change device mode to Wiegand sensor test mode.                  |
| 4   | 0x40 (direct register) | 0x00  | W  | Select bank 0: Write value 0x00 to the bank selection reg-       |
|     |                        |       |    | ister.                                                           |
| 5   | 0x06 (bank 0)          | 0x01  | W  | Start Wiegand sensor test, CW direction.                         |
|     |                        |       |    | The duration of the test routine depends on the rotation         |
|     |                        |       |    | speed of the motor. The test must run for at least 515 mo-       |
|     |                        |       |    | tor revolutions.                                                 |
| 6   | 0x07 (bank 0)          |       | R  | Check the result of the test by reading the Wiegand sen-         |
|     |                        |       |    | sor test status register. If the pulse collection in CW direc-   |
|     |                        |       |    | tion is active, the register value is 0x01. If the pulse collec- |
|     |                        |       |    | tion in CW direction is finished, the routine waits for the      |
|     |                        |       |    | change of motor direction to CCW (value 0x03).                   |
| 7   | -                      | -     | -  | Run the motor in CCW direction.                                  |
| 8   | 0x06 (bank 0)          | 0x02  | W  | Start Wiegand sensor test, CCW direction.                        |
| 9   | 0x07 (bank 0)          |       | R  | Check the result of the test by reading the Wiegand sen-         |
|     |                        |       |    | sor test status register. If the pulse collection in CCW direc-  |
|     |                        |       |    | tion is active, the register value is 0x04. If the pulse collec- |
|     |                        |       |    | tion in CCW direction is finished, the test is completed         |
|     |                        |       |    | (value 0x06).                                                    |
| 10  | 0x06 (bank 0)          | 0x05  | W  | Save the acquired result data permanently. The saved             |
|     |                        |       |    | data is not visible until an encoder reboot.                     |
| 11  | 0x06 (bank 0)          | 0x03  | W  | Finish test.                                                     |
| 12  | 0x6A (direct register) | 0x00  | W  | Change device mode back to operation mode.                       |

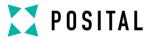

The saved result data can be checked at any time, if step 10 was executed. The average pulse height of the analyzed pulses and its standard deviation is saved for CW and CCW direction. A Wiegand pulse height average minus 4x standard deviation greater than 5.3 V is recommended for operation.

| Wiegand Sensor Test Status Register         | Register Value |  |
|---------------------------------------------|----------------|--|
| Test stopped                                | 0x00           |  |
| Pulse Collection active (CW)                | 0x01           |  |
| Wait for change of motor rotation direction | 0x03           |  |
| Wrong motor rotation direction              | 0x30           |  |
| Pulse Collection active (CCW)               | 0x04           |  |
| Test complete                               | 0x06           |  |
| Test failed                                 | 0x07           |  |

| Result Data (last test)                   | Register Address (bank 0) |
|-------------------------------------------|---------------------------|
| Average Pulses (CW)                       | 0x09                      |
| Average minus 4x Standard Deviation (CW)  | 0x0A                      |
| Average Pulses (CCW)                      | 0x0B                      |
| Average minus 4x Standard Deviation (CCW) | 0x0C                      |

| Result Data (saved)                       | Register Address (bank 0) |
|-------------------------------------------|---------------------------|
| Average Pulses (CW)                       | 0x11                      |
| Average minus 4x Standard Deviation (CW)  | 0x12                      |
| Average Pulses (CCW)                      | 0x13                      |
| Average minus 4x Standard Deviation (CCW) | 0x14                      |

#### Note

- Results may deviate at high temperatures.
- The result data values must be divided by 10 to get the value in volts.
- The Wiegand sensor test can be stopped at any time by writing value 0x03 to the pulse testing command register (0x06, bank 0).
- The measured pulses are not depended on rotation speed, but low rotation speeds can lead to long test times.

#### Attention

- The encoder cannot be used as a feedback system during the test!
- It is mandatory to run the Wiegand sensor test once after installation is finished.
- The encoder is not able to identify the rotation direction of the motor during the test, so make sure rotation and test direction match.

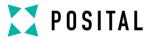

#### 6.4 Calibration

The electronic calibration of the BiSS kit encoder is required to improve the measurement accuracy of the kit encoder after installation.

The device is delivered in a pre-calibrated state. In factory state the accuracy of the encoder after installation the 22mm version is limited to an angle error below  $\pm$  0.5° typically and the 36mm version is limited to an angle error below  $\pm$  0.3° typically. This is caused by mechanical tolerances during the mounting of the kit encoder onto the motor shaft (static or build-up tolerances). By using the offered electronic calibration procedure, the impact of the static mounting tolerances on the kit encoder accuracy can be cancelled out and the system angle error will be improved towards the specified accuracy. Existing calibration is not lost when starting new calibration.

Please note, that after the electronic calibration further movements of the mounted magnet on the shaft towards the kit encoder (due to dynamic tolerances e.g. thermal expansion of the shaft or play of the ball bearing) should be minimized as these tolerances have a negative impact on the total system accuracy. For specific static and dynamic tolerance values refer to the datasheet of the corresponding Kit encoder.

#### **External Conditions for Calibration**

To successfully calibrate the BiSS kit encoder several external conditions must be fulfilled. The sensor must be completely mounted (including top shield for magnetic shielding) and fixed in the final position before the calibration is started. All external conditions should match the normal operation conditions as far as possible. The operating temperature of the kit encoder must be in the range of 25 °C to 40 °C (77 °F to 104 °F).

| Calibration Register        | Register Address (bank 0) |  |
|-----------------------------|---------------------------|--|
| Command register            | 0x00                      |  |
| Status register             | 0x01                      |  |
| Calibration Status Register | Register Value            |  |
| Calibration running         | 0x01                      |  |
| Calibration finished (CCW)  | 0x02                      |  |
| Calibration finished (CW)   | 0x22                      |  |
| Wrong rotation direction    | 0x30                      |  |
| Temperature out of range    | 0x31                      |  |
| Motor speed out of range    | 0x32                      |  |
| Calibration failure         | 0x33                      |  |

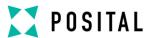

### **Calibration Procedure**

Description of recommended motor speed settings:

- Applicable speed range for
  - 36 mm kit between 300 rpm and 700 rpm
  - 22 mm kit between 300 rpm and 1200 rpm
- Assure synchronized speed with max. fluctuation of ± 2 rpm
- Recommended motor speed = 500rpm, synchronized speed ± 2 rpm

### Note:

- · resulting angular accuracy is directly dependent on the rotational speed uniformity
- filter setting V3B (default) has to be active, when calibration is performed

The calibration procedure is performed by carrying out the following sequence:

### **VIDEO INSTRUCTION**

https://www.youtube.com/watch?v=Lu7\_dP3DrT0

| No. | Register Address       | Value | OP | Remark                                                        |
|-----|------------------------|-------|----|---------------------------------------------------------------|
| 1   | -                      | -     | -  | Run the motor in CCW direction at constant rotation           |
|     |                        |       |    | speed of 500 rpm < ±2 rpm.                                    |
| 2   | 0x6B (direct register) | 0x2A  | W  | Unlock device mode configuration: Write password 0x2A         |
|     |                        |       |    | to register.                                                  |
| 3   | 0x6A (direct register) | 0x01  | W  | Change the device mode to calibration mode.                   |
| 4   | 0x40 (direct register) | 0x00  | W  | Select bank 0: Write value 0x00 to the bank selection reg-    |
|     |                        |       |    | ister.                                                        |
| 5   | 0x00 (bank 0)          | 0x01  | W  | Start the calibration routine, CCW direction:                 |
|     |                        |       |    | Write value 0x01 to the calibration command register. The     |
|     |                        |       |    | execution of the calibration routine takes about 5 seconds    |
|     |                        |       |    | and stops automatically.                                      |
| 6   | 0x01 (bank 0)          |       | R  | Read the calibration status until the register value is       |
|     |                        |       |    | 0x02, then the calibration in CCW direction is finished.      |
|     |                        |       |    | Note that while the encoder is performing the calibration, it |
|     |                        |       |    | may not respond.                                              |
| 7   | -                      | -     | -  | Run the motor in CW direction.                                |
| 8   | 0x00 (bank 0)          | 0x02  | W  | Start the calibration routine, CW direction: Write value      |
|     |                        |       |    | 0x02 to the calibration command register.                     |
| 9   | 0x01 (bank 0)          |       | R  | Read the calibration status register until the register       |
|     |                        |       |    | value is 0x22, then the calibration in CW direction is fin-   |
|     |                        |       |    | ished. The calibration data is saved automatically.           |
| 10  | 0x6A (direct register) | 0x00  | W  | Change the device mode back to operation mode.                |

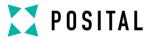

**Note**, that If calibration fails in CW direction the calibration table is lost, which leads to an increase of the angle error.

**Attention:** The encoder cannot be used as a feedback system during calibration!

### 6.5 Data Storage

The BiSS kit encoder offers the capability to access two different internal memory regions to store data: The EDS-Motor-Data and the OEM-Data. The corresponding memory addresses are given in table 9. The accessibility of the specific memory depends on the access rights.

| Memory                | Start-Addr. | End-Addr. | Access | Remark                                                     |
|-----------------------|-------------|-----------|--------|------------------------------------------------------------|
| EDS En-<br>coder Data | Bank 0x02   | Bank 0x03 | R      | We support the BiSS Profile 3 as Standard Encoder Profile. |
| EDS-Motor-<br>Data    | Bank 0x04   | Bank 0x23 | R/W    | 2 Kbyte Motor Data: customer specific motor data           |
| OEM-Data              | Bank 0x24   | Bank 0x43 | R/W    | 2 Kbyte OEM Memory: open access for customer use           |

Table 12: Data Storage Overview.

Writing the EDS-Motor-Data or OEM-Data is permitted by default. The write access is protected by a password. To write an EDS-Motor or OEM-Data register, carry out the following sequence:

| No. | Register Address       | Value | OP | Remark                                                         |
|-----|------------------------|-------|----|----------------------------------------------------------------|
| 1   | 0x6B (direct register) | 0x2A  | W  | Unlock device mode configuration: Write password 0x2A          |
|     |                        |       |    | to register.                                                   |
| 2   | 0x6A (direct register) | 0x04  | W  | Change the device mode to OEM / EDS Motor Data Write.          |
| 3   | 0x40 (direct register) | 0x00  | W  | Select bank 0: Write value 0x00 to the bank selection reg-     |
|     |                        |       |    | ister.                                                         |
| 4   | 0x1B (bank 0)          |       | R  | Get write access: Read OEM / EDS-Motor Data Write sta-         |
|     |                        |       |    | tus register until a value of 0x00 indicates permission to get |
|     |                        |       |    | write access to the EDS-Motor Data.                            |
| 5   | 0x1A (bank 0)          | 0x01  | W  | Write the value to the OEM / EDS-Motor Data Write com-         |
|     |                        | or    |    | mand register.                                                 |
|     |                        | 0x02  |    | 0x01: access EDS-Motor Data                                    |
|     |                        |       |    | 0x02: access OEM-Data                                          |

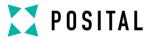

| 6  |                        |      | W | Write data to the desired register, by using the BiSS register communication.                                                                                    |
|----|------------------------|------|---|----------------------------------------------------------------------------------------------------|
| 7  | 0x1B (bank 0)          |      | R | <b>Get save access:</b> Read the OEM / EDS-Motor Data Write status register until a value of 0x01 indicates permission to get save access to the EDS-Motor Data. |
| 8  | 0x1A (bank 0)          | 0x03 | W | Write data to flash memory: Write the value 0x03 to the OEM / EDS-Motor Data Write command register (80ms).                                                      |
| 9  | 0x1A (bank 0)          | 0x04 | W | (Optional) Cancel write access: Write the value 0x04 to the OEM / EDS-Motor Data Write command register.                                                         |
| 10 | 0x6A (direct register) | 0x00 | W | Change the device mode back to operation mode.                                                                                                    |

| OEM / EDS-Motor Data Register | Register Address (bank 0) |
|-------------------------------|---------------------------|
| Command register              | 0x1A                      |
| Status register               | 0x1B                      |

| OEM / EDS-Motor Data Command    | Register Value |
|---------------------------------|----------------|
| Get write access EDS-Motor Data | 0x01           |
| Get write access OEM-Data       | 0x02           |
| Save data                       | 0x03           |
| Cancel write access             | 0x04           |

| OEM / EDS-Motor Data Status Register | Register Value |
|--------------------------------------|----------------|
| Wait for write access                | 0x00           |
| Wait for save command                | 0x01           |

Attention: Reading and writing data during motor operation is not allowed.

### 6.6 Filter Selection

The BiSS kit encoder offers two different filter options:

### Balanced (default)

This filter provides a very well-balanced relation of signal noise and dynamic behavior.

### Dynamic

This filter provides position values with short latency, but increased signal noise. Therefore, this filter is suitable for very fast and dynamic motor control loops.

To check which filter is currently active, read direct register 0x6E (balanced: 0x03, dynamic: 0x04). To activate a filter setting, carry out the following sequence:

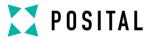

| No. | Register Address       | Value | OP | Remark                                                         |
|-----|------------------------|-------|----|----------------------------------------------------------------|
| 1   | 0x6B (direct register) | 0x2A  | W  | Enable device mode configuration: Write password 0x2A          |
|     |                        |       |    | to register.                                                   |
| 2   | 0x6A (direct register) | 0x05  | W  | Change device mode to filter selection mode.                   |
| 3   | 0x40 (direct register) | 0x00  | W  | Select bank 0: Write value 0x00 to the bank selection reg-     |
|     |                        |       |    | ister.                                                         |
| 4   | 0x25 (bank 0)          |       | R  | Get write access: Read filter status register. A value of      |
|     |                        |       |    | 0x00 indicates permission to get write access.                 |
| 5   | 0x24 (bank 0)          | 0x01  | W  | Write value 0x01 to the filter command register.               |
| 6   | 0x25 (bank 0)          |       | R  | Read filter status register. A value of 0x02 indicates waiting |
|     |                        |       |    | for value.                                                     |
| 7   | 0x24 (bank 0)          |       | W  | Set filter:                                                    |
|     |                        |       |    | <ul> <li>Balanced filter, value 0x03</li> </ul>                |
|     |                        |       |    | ■ Dynamic filter, value 0x04                                   |
| 8   | 0x25 (bank 0)          |       | R  | Save filter selection:                                         |
|     |                        |       |    | Read filter status register. A value of 0x01 indicates permis- |
|     |                        |       |    | sion to save filter settings.                                  |
| 9   | 0x24 (bank 0)          | 0x02  | W  | Write value to filter command register.                        |
|     |                        |       |    | Encoder restarts with new filter setting (100ms).              |
| 10  | 0x6A (direct register) | 0x00  | W  | Change the device mode back to operation mode.                 |

| Filter Selection Register | Register Address (bank 0) |
|---------------------------|---------------------------|
| Command register          | 0x24                      |
| Status register           | 0x25                      |

| Commands              | Register Value |
|-----------------------|----------------|
| Get write access      | 0x01           |
| Save filter selection | 0x02           |
| Balanced filter       | 0x03           |
| Dynamic filter        | 0x04           |

**Attention:** The encoder cannot be used as a feedback system during the filter change!

**Note**, that the filter selection feature is only supported from firmware version 1.1.0.

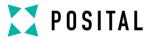

### 6.7 Preset Function

The preset function can be used to adapt the encoder position to the mechanical alignment of the system. By performing a preset, the actual position value of the encoder is set to the desired preset value. The preset value is specified in registers 0x02 to 0x07 (bank 1). In registers 0x02 to 0x04 (bank 1) the singleturn preset value is saved in little endian format. In registers 0x05 to 0x07 (bank 1) the multiturn preset value is saved in little endian format. The preset can be triggered via hardware or software.

| Preset Value              | Singlet | urn preset | value | Multiturn preset value |      |      |
|---------------------------|---------|------------|-------|------------------------|------|------|
| Register Address (bank 1) | 0x02    | 0x03       | 0x04  | 0x05                   | 0x06 | 0x07 |
| Endianness                | LSB     |            | MSB   | LSB                    |      | MSB  |

Table 13: Preset value register.

### Hardware preset

The hardware preset performs a ST + MT preset by default. To perform a preset, the voltage level at the preset pin has to be pulled to  $V_{preset}$  and hold for at least  $t_{min}$  = 100 ms (see Table 14, see Figure 8). The manufacturer preset value is 0 by default. After  $t_{min}$  the preset value is overtaken independent of a longer high level on the input channel and the kit encoder is conducting a reset.

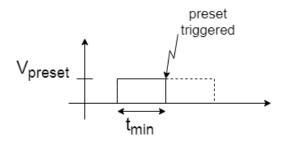

Figure 8: Preset hardware trigger.

### Software preset

Change the preset configuration

| No. | Register Address       | Value | OP | Remark                                                   |
|-----|------------------------|-------|----|----------------------------------------------------------|
| 1   | 0x6B (direct register) | 0x2A  | W  | Enable device mode configuration: Write password 0x2A    |
|     |                        |       |    | to register.                                             |
| 2   | 0x6A (direct register) | 0x07  | W  | Change device mode to preset mode.                       |
| 3   | 0x40 (direct register) | 0x01  | W  | Select bank 1: Write value 0x01 to the bank selection    |
|     |                        |       |    | register.                                                |
|     |                        |       |    | To set the target preset value or configure the hardware |
|     |                        |       |    | preset, continue with step 4.                            |
|     |                        |       |    | To directly perform a preset, continue with step 11.     |
| 4   | 0x00 (bank 1)          | 0x02  | W  | Enable preset value edit.                                |

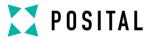

| 5  | 0x01 (bank 1)        |      | R | Read status register, a value of 0x01 indicates waiting for |
|----|----------------------|------|---|-------------------------------------------------------------|
|    |                      |      |   | value to enter.                                             |
| 6  | 0x02 – 0x04 (bank 1) |      | W | Enter singleturn preset value.                              |
| 7  | 0x05 – 0x07 (bank 1) |      | W | Enter multiturn preset value.                               |
| 8  | 0x08 (bank 1)        | 0x01 | W | Enter hardware preset configuration.                        |
|    |                      | 0x02 |   | ■ ST + MT, 0x01 (Default)                                   |
|    |                      | 0x03 |   | ■ ST, 0x02                                                  |
|    |                      |      |   | ■ MT, 0x03                                                  |
| 9  | 0x00 (bank 1)        | 0x03 | W | Save preset value. Encoder restarts (100ms).                |
| 10 |                      |      |   | Repeat steps 1, 2, 3 to enter preset mode again.            |
| 11 | 0x00 (bank 1)        | 0x01 | W | Perform preset:                                             |
|    |                      | 0x04 |   | ■ ST + MT, 0x01                                             |
|    |                      | 0x05 |   | ■ ST, 0x04                                                  |
|    |                      |      |   | ■ MT, 0x05                                                  |
|    |                      |      |   | Encoder restarts with preset value (100ms).                 |

### Example

Assuming it is desired to preset the singleturn position of a kit encoder with 17 bit singleturn resolution.

Desired singleturn position: 270°

Corresponding decimal value in digits: 98304

Expressed as a hex value: 0x18000

For this configuration, the register entries must be set as follows:

| Register Address (bank 1) | 0x02 | 0x03 | 0x04 |
|---------------------------|------|------|------|
| Register Value            | 0x00 | 0x80 | 0x01 |

| Preset Registers                       | Register Address (bank 1) |
|----------------------------------------|---------------------------|
| Command register                       | 0x00                      |
| Status register                        | 0x01                      |
| Singleturn preset value register       | 0x02 - 0x04               |
| Multiturn preset value register        | 0x05 – 0x07               |
| Hardware preset configuration register | 0x08                      |

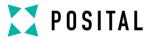

| Commands                 | Register Value |
|--------------------------|----------------|
| Perform preset (ST + MT) | 0x01           |
| Perform preset (ST)      | 0x04           |
| Perform preset (MT)      | 0x05           |
| Enable preset value edit | 0x02           |
| Save preset value        | 0x03           |

| Hardware Preset Configuration | Register Value |
|-------------------------------|----------------|
| ST + MT (Default)             | 0x01           |
| ST                            | 0x02           |
| MT                            | 0x03           |

### Note

- The preset function is supported starting with KCD-BC01B-1617-XXXX-XXX, corresponding to firmware version 1.2.0.
- The commands "Perform preset (ST)" and "Perform preset (MT)" are supported with KCD-BC<u>03</u>B-XX17-XXXX-XXX corresponding to firmware version 1.6.0.
- The Hardware preset configuration is supported with KCD-BC<u>1</u>3B-XXXX-XXXX from firmware version 1.12.0.

| Item No. | Parameter                | Symbol              | Min. | Тур. | Max. | Unit | Remark |
|----------|--------------------------|---------------------|------|------|------|------|--------|
| 401      | Preset voltage           | V <sub>preset</sub> | 3.3  |      | VCC  | V    | -      |
| 402      | Preset low voltage level |                     |      |      | 1.2  | V    | -      |
| 403      | Preset hold time         | t <sub>min</sub>    | 100  |      |      | ms   | -      |
| 404      | Preset value             |                     |      | 0    |      |      | -      |

Table 14: Preset parameter table.

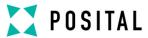

### 6.8 Diagnostics

- 1. BiSS-C Interface provides 2 bits: "ERR" (error) and "WARN" (warning) bit, which are set in any error or warning case. The bit value has an inverted logic meaning that value of "0" represents an "active fault state" and "1" stands for "no fault state".
- 2. Register Values

Error Register (1 Byte)

| Error Bit | Description              | Comment                                   |
|-----------|--------------------------|-------------------------------------------|
| 0         | FRAM Error               | Error detected in FRAM                    |
| 1         | Multiturn Error          | Synchronization error                     |
| 2         | Singleturn Error         | Position sensor error (e.g. voltage dump) |
| 3         | Temperature Sensor Fault | Temperature sensor error                  |
| 4         | Magnetic Field too low   | e.g. detect missing magnet, voltage dump  |
| 5-7       | Not used                 |                                           |

Warning Register (1 Byte)

| Warning Bit | Description          | Comment                                       |
|-------------|----------------------|-----------------------------------------------|
| 0           | Temperature too high | Set at T >= 125°C, clear warning at T < 123°C |
| 1-7         | Not used             |                                               |

The register addresses are defined in the register tables (appendix).

### Note

 Diagnostic functions are supported starting with KCD-BC03B-XX17-XXXX-XXX, corresponding to firmware version 1.6.0.

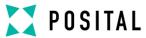

### 7. Plug & Play via USB

For easy commissioning there is the option to connect the encoder to a PC and access, configure or calibrate the encoder. We do recommend two ready-to-use solutions.

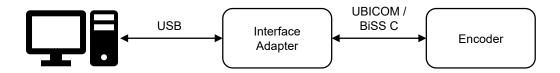

Figure 9: Connection of interface adapter.

### 7.1 Kit Control Box

Using UBICOM for communication

- Access position and register data
- Software GUI to run the main kit encoder functions
- Easy way to perform calibration, preset, Wiegand sensor test and configure filter settings
- Update firmware (available from firmware 1.6.0)
- Readout encoder temperature and firmware version
- Alternatively program your own encoder related requests based on the UBICOM protocol

### Note

• In case Kit Control Box is used for configuration of KCD-BC03B-XXXX-XXXF-XXX (Ø 22 mm), to prevent an encoder kit from electrical damage, please, ensure, that the control box has been produced not earlier than in 2020-05 and that the appropriate adapter cable is used. If an older version is available, please, contact us to arrange an update.

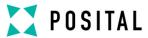

### VIDEO INSTRUCTION

https://www.youtube.com/watch?v=kKhWuKGElzA

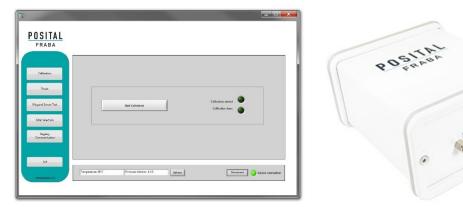

Figure 10: Kit Control Box and software GUI by POSITAL.

For more details see:

https://www.posital.com/en/products/kit-encoders/kit-control-box.php

### 7.2 BiSS Reader

Using BiSS C for communication

- Access position and register data
- Encoder features can be run by BiSS C register communication

### VIDEO INSTRUCTION

https://www.youtube.com/watch?v=arEkUu0OyWg

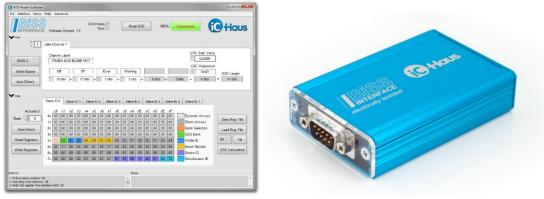

Figure 11: BiSS reader software and BiSS reader MB5U by iC-Haus. [3]

For more details see:

http://www.ichaus.de/product/MB3Uhttp://www.ichaus.de/product/MB5U

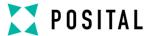

### 8. References

- [1] iC-Haus GmbH: BiSS Interface PROTOCOL DESCRIPTION (C-Mode). Rev C5, 2008.
- [2] iC-Haus GmbH: BiSS Interface AN3: CYCLIC REDUNDANCY CODES. Rev E1, 2012.
- [3] iC-Haus GmbH: MB5U High Performance isolated BiSS to PC Adapter (USB). Rev B1, 2018.

## 9. Appendix

### 9.1 Register Overview

### 9.1.1 Direct Registers

| Address<br>Register | Address<br>Global | Description / Symbol   | Access |
|---------------------|-------------------|------------------------|--------|
| 0x40                | 0x00              | BANK Select            | R/W    |
| 0x41                | 0x01              | EDS Start Bank         | R      |
| 0x42                | 0x02              | D. CL. ID.             | R      |
| 0x43                | 0x03              | - Profile ID           | R      |
| 0x44                | 0x04              |                        | R      |
| 0x45                | 0x05              | Carried Number 1120    | R      |
| 0x46                | 0x06              | Serial Number, U32     | R      |
| 0x47                | 0x07              |                        | R      |
| 0x66                | 0x26              | Temperature Intern     | R      |
| 0x68                | 0x28              | Error Register         | R      |
| 0x69                | 0x29              | Warning Register       | R      |
| 0x6A                | 0x2A              | Device Mode            | R/W    |
| 0x6B                | 0x2B              | Protection             | R/W    |
| 0x6E                | 0x2E              | Selected Filter        | R      |
| 0x74                | 0x34              | Major Firmware Release | R      |
| 0x75                | 0x35              | Minor Firmware Release | R      |
| 0x76                | 0x36              | Firmware Patch Level   | R      |

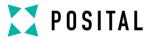

| Address<br>Register | Address<br>Global | Description / Symbol | Access |
|---------------------|-------------------|----------------------|--------|
| 0x78                | 0x38              |                      | R      |
| 0x79                | 0x39              | Ī                    | R      |
| 0x7A                | 0x3A              | Decides ID           | R      |
| 0x7B                | 0x3B              | Device ID            | R      |
| 0x7C                | 0x3C              |                      | R      |
| 0x7D                | 0x3D              |                      | R      |
| 0x7E                | 0x3E              | M                    | R      |
| 0x7F                | 0x3F              | Manufacturer Coder   | R      |

Table 15: Direct Registers.

## 9.1.2 Bank 0 / Special Encoder Functions

| Address<br>Bank Reg-<br>ister | Address<br>Global | Description / Symbol                                                            | Access |
|-------------------------------|-------------------|---------------------------------------------------------------------------------|--------|
| 0x00                          | 0x40              | Calibration Command                                                             | R/W    |
| 0x01                          | 0x41              | Calibration Status                                                              | R      |
| 0x06                          | 0x46              | Wiegand Sensor Test, Command Register                                           | R/W    |
| 0x07                          | 0x47              | Wiegand Sensor Test, Status Register                                            | R      |
| 0x08                          | 0x48              | Wiegand Sensor Test, Error Code                                                 | R      |
| 0x09                          | 0x49              | Wiegand Sensor Test, Average Pulses CW (last test result)                       | R      |
| 0x0A                          | 0x4A              | Wiegand Sensor Test, Average minus 4x Standard Deviation CW (last test result)  | R      |
| 0x0B                          | 0x4B              | Wiegand Sensor Test, Average Pulses CCW (last test result)                      | R      |
| 0x0C                          | 0x4C              | Wiegand Sensor Test, Average minus 4x Standard Deviation CCW (last test result) | R      |
| 0x0D                          | 0x4D              | Wiegand Sensor Test, Average Pulses CW (FRABA Production)                       | R      |

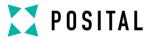

| Address<br>Bank Reg-<br>ister | Address<br>Global | Description / Symbol                                                             | Access |
|-------------------------------|-------------------|----------------------------------------------------------------------------------|--------|
| 0x0E                          | 0x4E              | Wiegand Sensor Test, Average minus 4x Standard Deviation CW (FRABA Production)   | R      |
| 0x0F                          | 0x4F              | Wiegand Sensor Test, Average Pulses CCW (FRABA Production)                       | R      |
| 0x10                          | 0x50              | Wiegand Sensor Test, Average minus 4x Standard Deviation CCW (FRABA Production)  | R      |
| 0x11                          | 0x51              | Wiegand Sensor Test, Average Pulses CW (saved test result)                       | R      |
| 0x12                          | 0x52              | Wiegand Sensor Test, Average minus 4x Standard Deviation CW (saved test result)  | R      |
| 0x13                          | 0x53              | Wiegand Sensor Test, Average Pulses CCW (saved test result)                      | R      |
| 0x14                          | 0x54              | Wiegand Sensor Test, Average minus 4x Standard Deviation CCW (saved test result) | R      |
| 0x1A                          | 0x5A              | OEM / EDS-Motor Data Write,<br>Command Register                                  | R/W    |
| 0x1B                          | 0x5B              | OEM / EDS-Motor Data Write, Status Register                                      | R      |
| 0x24                          | 0x64              | Filter Selection, Command Register                                               | R/W    |
| 0x25                          | 0x65              | Filter Selection, Status Register                                                | R      |

Table 16: Bank 0 / Special Encoder Functions.

## 9.1.3 Bank 1 / Special Encoder Functions

| Address<br>Bank Reg-<br>ister | Address<br>Global | Description / Symbol            | Access |
|-------------------------------|-------------------|---------------------------------|--------|
| 0x00                          | 0x80              | Preset Command                  | R/W    |
| 0x01                          | 0x81              | Preset Status                   | R      |
| 0x02                          | 0x82              | Preset singleturn value, byte 0 | R/W    |
| 0x03                          | 0x83              | Preset singleturn value, byte 1 | R/W    |

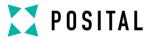

| Address<br>Bank Reg-<br>ister | Address<br>Global | Description / Symbol                 | Access |
|-------------------------------|-------------------|--------------------------------------|--------|
| 0x04                          | 0x84              | Preset singleturn value, byte 2      | R/W    |
| 0x05                          | 0x85              | Preset multiturn value, byte 0       | R/W    |
| 0x06                          | 0x86              | Preset multiturn value, byte 1       | R/W    |
| 0x07                          | 0x87              | Preset multiturn value, byte 2       | R/W    |
| 80x0                          | 0x88              | Preset hardware preset configuration | R/W    |

Table 17: Bank 1 / Special Encoder Functions.

### 9.1.4 Bank 2 / EDS Encoder Data

We support the BiSS Profile 3 as Standard Encoder Profile.

| Address<br>Bank Reg-<br>ister | Address<br>Global | Description / Symbol                                                        | Access |
|-------------------------------|-------------------|-----------------------------------------------------------------------------|--------|
| 0x00                          | 0xC0              | EDS Version (continuous number)                                             | R      |
| 0x01                          | 0xC1              | EDS Length (bank count completely)                                          | R      |
| 0x02                          | 0xC2              | Bank Address USER Start (bank selection in address 64, 255 = not available) | R      |
| 0x03                          | 0xC3              | Bank Address USER End (bank selection address 64)                           | R      |
| 0x05                          | 0xC5              | Minimum BiSS Timeout (0 = adaptive)                                         | R      |
| 0x06                          | 0xC6              | Maximum BiSS Timeout (0 = adaptive)                                         | R      |
| 0x0B                          | 0xCB              | Minimum Cycle Time (0 = no limitation)                                      | R      |
| 0x0C                          | 0xCC              | Maximum Processing Time SCD                                                 | R      |
| 0x0E                          | 0xCE              | Maximum "power on delay" until control communication                        | R      |
| 0x0F                          | 0xCF              | is available                                                                | R      |
| 0x10                          | 0xD0              | Number of data channel in this device (number of words)                     | R      |
| 0x11                          | 0xD1              | Area of validity for this EDS (number of slave addresses)                   | R      |
| 0x14                          | 0xD4              | Bank Address for content description data channel 1 (profile EDS)           | R      |

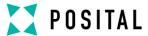

| Address<br>Bank Reg-<br>ister | Address<br>Global | Description / Symbol                          | Access |
|-------------------------------|-------------------|-----------------------------------------------|--------|
| 0x15                          | 0xD5              | Data Length, Data Channel 1                   | R      |
| 0x16                          | 0xD6              | Data Format, Data Channel 1                   | R      |
| 0x17                          | 0xD7              | CRC Polynomial (8:1) for Data Channel 1       | R      |
| 0x3F                          | 0xFF              | Checksum (addition of all bytes in this bank) | R      |

Table 18: Bank 2 / Electronic Data Sheet, Encoder Data.

### 9.1.5 Bank 3 / EDS Encoder Data

We support the BiSS Profile 3 as Standard Encoder Profile.

| Address<br>Bank Reg- | Address<br>Global | Description / Symbol                                    | Access |
|----------------------|-------------------|---------------------------------------------------------|--------|
| ister                | Giobai            |                                                         |        |
| 0x00                 | 0x100             | BiSS Profile 3 Version                                  | R      |
| 0x01                 | 0x101             | Length of this profile                                  | R      |
| 0x02                 | 0x102             | Profile Identification BP3 (content also                | R      |
| 0x03                 | 0x103             | available in addresses 0x42 and 0x43)                   | R      |
| 0x04                 | 0x104             | Feedback bit 1                                          | R      |
| 0x05                 | 0x105             | Feedback bit 2                                          | R      |
| 0x06                 | 0x106             | Maximum "power on delay" until position data is availa- | R      |
|                      |                   | ble                                                     |        |
| 80x0                 | 0x108             | Encoder Type                                            | R      |
| 0x0A                 | 0x10A             | Data Length MULTITURN                                   | R      |
| 0x0C                 | 0x10C             | Data Length COARSE                                      | R      |
| 0x1C                 | 0x11C             |                                                         | R      |
| 0x1D                 | 0x11D             | CPC Polynomial (22:1)                                   | R      |
| 0x1E                 | 0x11E             | CRC Polynomial (32:1)                                   | R      |
| 0x1F                 | 0x11F             |                                                         | R      |
| 0x20                 | 0x120             |                                                         | R      |
| 0x21                 | 0x121             | CPC Stort Value                                         | R      |
| 0x22                 | 0x122             | CRC Start Value                                         | R      |
| 0x23                 | 0x123             |                                                         | R      |

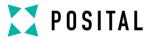

| Address   | Address | Description / Symbol                           | Access |
|-----------|---------|------------------------------------------------|--------|
| Bank Reg- | Global  |                                                |        |
| ister     |         |                                                |        |
| 0x2C      | 0x12C   | Maximum revolution speed/maximum speed [1/min] | R      |
| 0x2D      | 0x12D   |                                                | R      |
| 0x30      | 0x130   | Minimum aparating temperature [K]              | R      |
| 0x31      | 0x131   | Minimum operating temperature [K]              | R      |
| 0x32      | 0x132   | Maximum operating temperature [K]              | R      |
| 0x33      | 0x133   |                                                | R      |
| 0x34      | 0x134   | - Minimum operating voltage [mV]               | R      |
| 0x35      | 0x135   |                                                | R      |
| 0x36      | 0x136   | - Maximum operating voltage [mV]               | R      |
| 0x37      | 0x137   |                                                | R      |
| 0x38      | 0x138   | Maximum current consumption [mA]               | R      |
| 0x39      | 0x139   |                                                | R      |
| 0x3F      | 0x13F   | Checksum (addition of all bytes in this bank)  | R      |

Table 19: Bank 3 / Electronic Data Sheet, Encoder Data.